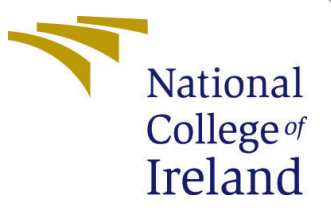

# Configuration Manual

MSc Research Project Data Analytics

Aryan Rajput Student ID: X20128088

School of Computing National College of Ireland

Supervisor: Prof. Hicham Rifai

#### National College of Ireland Project Submission Sheet School of Computing

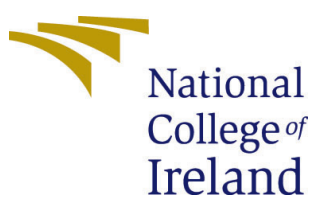

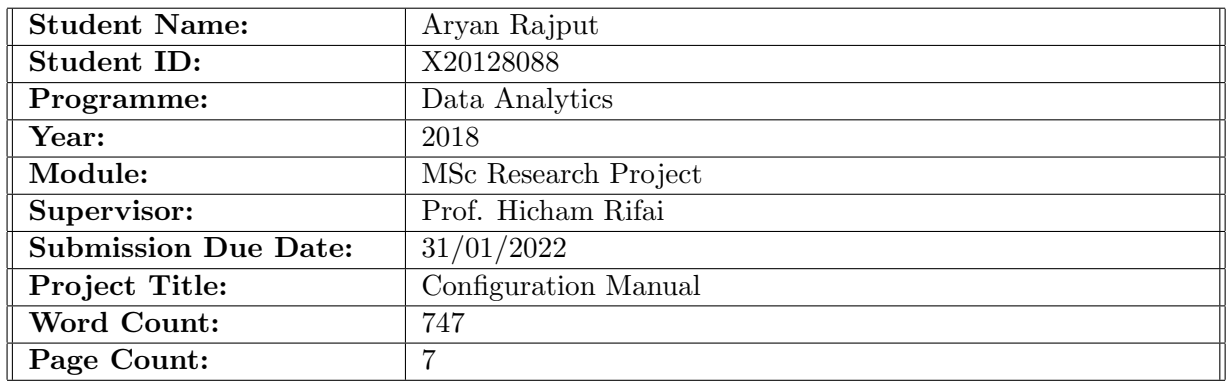

I hereby certify that the information contained in this (my submission) is information pertaining to research I conducted for this project. All information other than my own contribution will be fully referenced and listed in the relevant bibliography section at the rear of the project.

ALL internet material must be referenced in the bibliography section. Students are required to use the Referencing Standard specified in the report template. To use other author's written or electronic work is illegal (plagiarism) and may result in disciplinary action.

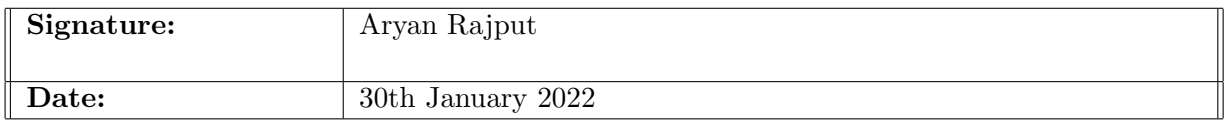

#### PLEASE READ THE FOLLOWING INSTRUCTIONS AND CHECKLIST:

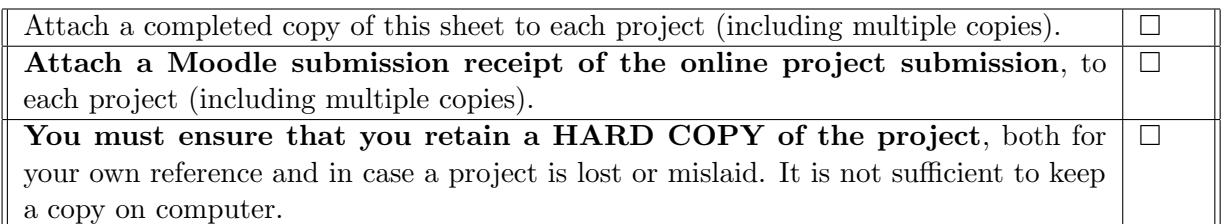

Assignments that are submitted to the Programme Coordinator office must be placed into the assignment box located outside the office.

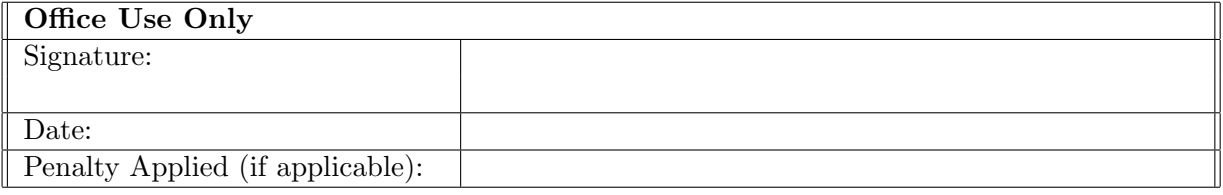

# Configuration Manual

Aryan Rajput X20128088

## 1 Introduction

The main purpose of this document is to enlist the tasks that are needed to be executed while implementation of this project. Software and hardware prerequisites are provided in order to duplicate the project in the future. The coding processes are covered in this article, as well as the steps that needed to be followed in order to run the code.

# 2 System Configuration

The requirement for hardware and software that are used to carry out the research are enlisted in this section.

## 2.1 Hardware Configuration

The configuration of the hardware that was used in the research is displayed in Figure [1](#page-2-0)

| Device specifications |                                                     |  |  |  |
|-----------------------|-----------------------------------------------------|--|--|--|
| Device name           | DESKTOP-AGMFTK1                                     |  |  |  |
|                       | Aryan-Laptop                                        |  |  |  |
| Processor             | Intel(R) Core(TM) i7-8550U CPU @ 1.80GHz 1.99 GHz   |  |  |  |
| <b>Installed RAM</b>  | 24.0 GB (23.9 GB usable)                            |  |  |  |
| Device ID             | 06C8BA76-2BB3-4FE4-BDD9-EE013093729C                |  |  |  |
| Product ID            | 00325-96477-50847-AAOFM                             |  |  |  |
| System type           | 64-bit operating system, x64-based processor        |  |  |  |
| Pen and touch         | No pen or touch input is available for this display |  |  |  |

<span id="page-2-0"></span>Figure 1: Hardware Configuration

Windows specifications are displayed in Figure [2](#page-3-0)

### 2.2 Software Configuration

The configuration of the software that were used in the research are explained in this section.

| Windows specifications |                                                 |  |  |  |
|------------------------|-------------------------------------------------|--|--|--|
| Edition                | Windows 10 Home                                 |  |  |  |
| Version                | 21H1                                            |  |  |  |
| Installed on           | 02-11-2020                                      |  |  |  |
| OS build               | 19043.1348                                      |  |  |  |
| Experience             | Windows Feature Experience Pack 120.2212.3920.0 |  |  |  |

<span id="page-3-0"></span>Figure 2: Hardware Configuration

#### 2.2.1 Python

Python is used to carry out this study project. It has a significant number of classes which support Machine Learning techniques. It also comes with a number of libraries and packages that makes pre-processing and project implementation very simple. The latest version of python is downloaded and used to conduct this research. The python version used is 3.10.1

#### 2.2.2 Anaconda

Anaconda is used to provide R and Python integrated development environment (IDE). It makes developers experience easy by integrating several platforms together. The anaconda version used for this project is 2.1.1

#### 2.2.3 Jupyter Notebook

Jupyter Notebook has been used to develop the code and programs as the main IDE for this research. The version for Jupyter Notebook used is 6.3.0

#### 2.2.4 Google Chrome

Google Chrome has been used as main browser to provide Jupyter Notebook runnable platform. The version used for Chrome is 96.0.4664.93

#### 2.2.5 Overleaf

Overleaf has been used to develop the report for the project. Overleaf was also integrated with Jupyter Notebook to get the latest and updated output results.

# 3 Data Preparation

The dataset which has been used used for this research has been downloaded from open repository website kaggle<sup>[1](#page-3-1)</sup>. The snapshot for the datset is depicted in Figure [3](#page-4-0)

The dataset consist of 5 columns and 1021064 rows, which consist of product details which is collected for over 6 years. After downloading the dataset, it has been uploaded to jupyter notebook and kept under same directory as the code, so that giving path and

<span id="page-3-1"></span><sup>1</sup><https://www.kaggle.com/felixzhao/productdemandforecasting/>

| ₹                                                                  | <b>Historical Product Demand.csv</b> (51.25 MB)<br>$\star$ $\circ$ |                                                                              |                                                                |                                           |  |
|--------------------------------------------------------------------|--------------------------------------------------------------------|------------------------------------------------------------------------------|----------------------------------------------------------------|-------------------------------------------|--|
| Detail<br>Compact<br>Column                                        | 5 of 5 columns $\vee$                                              |                                                                              |                                                                |                                           |  |
| <b>About this file</b>                                             | Dataset containing the product demand for encoded products         |                                                                              |                                                                |                                           |  |
| A Product Code<br>$=$<br>The product name<br>encoded               | A Warehouse<br>$=$<br>Warehouse name<br>encoded                    | A Product_Category =<br>Product Category for<br>each Product Code<br>encoded | <b>M</b> Date<br>$=$<br>The date customer needs<br>the product | # Order Demand<br>$=$<br>single order aty |  |
| Product 1359<br>2%<br>Product 1295<br>1%<br>Other (1021064)<br>97% | Whse J<br>73%<br>Whse A<br>15%<br>Other (130554)<br>12%            | Category_019<br>46%<br>Category_005<br>10%<br>Other (465805)<br>44%          | 8Jan11<br>9.Jan17                                              | $\circ$<br>4.00m                          |  |
| Product 0993                                                       | Whse J                                                             | Category_028                                                                 | 2012/7/27                                                      | 188                                       |  |
| Product 0979                                                       | Whse J                                                             | Category_028                                                                 | 2012/1/19                                                      | <b>588</b>                                |  |
| Product_0979                                                       | Whse J                                                             | Category_028                                                                 | 2012/2/3                                                       | 500                                       |  |
| Product_0979                                                       | Whse_J                                                             | Category_028                                                                 | 2012/2/9                                                       | 500                                       |  |

<span id="page-4-0"></span>Figure 3: Dataset

importing other libraries was not needed. Refer to Figure [4](#page-4-1) for importing dataset related details.

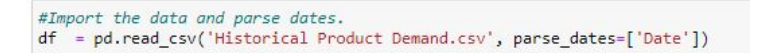

<span id="page-4-1"></span>Figure 4: Importing Dataset

# 4 Implementation

The python libraries that are used in the project needs to be updated to latest version. Specially keras and tensorflow libraries needed to be updated to latest version. The Tensorflow version used for research is 2.7.0 and Keras version is also 2.7.0.

### 4.1 Implementing SARIMA

All the libraries that were used for implementation of SARIMA are displayed in Figure [5](#page-4-2)

```
import pandas as pd
import numpy as np
import seaborn as sb
import matplotlib.pyplot as plt
%matplotlib inline
from scipy.stats import norm, skew
from scipy import stats
import statsmodels.api as sm
from statsmodels.tsa.statespace.sarimax import SARIMAX
```
<span id="page-4-2"></span>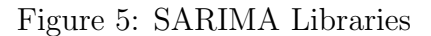

After Importing and doing pre-processing, for SARIMA model the method which is used to calculate the best variable values has been displayed Figure [6](#page-5-0)

```
for param in pdg:
    for param seasonal in seasonal pdg:
        try:
            mod = sm.tsa.statespace.SARIMAX(v,
                                             order=param,
                                             seasonal order=param seasonal,
                                             enforce stationarity=False,
                                             enforce invertibility=False)
            results = mod.fit()print('SARIMA{}x{}12 - AIC:{}'.format(param, param seasonal, results.aic))
        except:
            continue
```
<span id="page-5-0"></span>Figure 6: Method to find Best-Fit SARIMA

SARIMA(0, 0, 0)x(0, 0, 0, 12)12 - AIC:1932.23655778549 SARIMA(0, 0, 0)x(0, 0, 1, 12)12 - AIC:1512.9275832124356 SARIMA(0, 0, 0)x(0, 1, 0, 12)12 - AIC:1338.8201294951011 SARIMA(0, 0, 0)x(0, 1, 1, 12)12 - AIC:3134.0602952352074 SARIMA(0, 0, 0)x(1, 0, 0, 12)12 - AIC:1366.5117513512635

Figure 7: Finding Best-Fit SARIMA

After finding the best fit SARIMA model by looking AIC value, main SARIMA model has been applied. A clear representation has been shown in Figure [8.](#page-5-1) All the AIC value have been compared and then it was decided to go with  $ARIMA(1,1,1)*(1,1,0,12)$ .

```
#Fit the model with the best params.
#ARIMA(1, 1, 1)x(1, 1, 0, 12)12 - AIC:960.5164122018646
from statsmodels.tsa.statespace.sarimax import SARIMAX
mod = sm.tsa.statespace.SARIMAX(y,
                                order=(1, 1, 1),seasonal_order=(1, 1, 0, 12),
                                enforce stationarity=False,
                                enforce invertibility=False)
results = mod.fit()
```
<span id="page-5-1"></span>Figure 8: Implementing SARIMA

#### 4.2 Implementing RNN

All the libraries that were used for implementation of RNN are displayed in Figure [9](#page-6-0)

| # Importing Libraries<br>import pandas as pd;                           |
|-------------------------------------------------------------------------|
| import matplotlib.pyplot as plt                                         |
| from numpy import array                                                 |
| from numpy import hstack<br>from keras. models import Sequential        |
| from keras. layers import Dense                                         |
| from keras. layers import LSTM                                          |
| from keras.layers import RNN, SimpleRNN                                 |
| from keras.preprocessing.sequence import TimeseriesGenerator            |
| from keras.layers import Dropout<br># from keras.optimizers import Adam |
| from keras.layers.core import Activation                                |
| from keras.callbacks import LambdaCallback                              |
| from sklearn.preprocessing import MinMaxScaler                          |
| from tensorflow.keras.optimizers import Adam                            |
| from sklearn.preprocessing import LabelEncoder                          |

<span id="page-6-0"></span>Figure 9: RNN Libraries

After importing the dataset and doing all the necessary pre-processing tasks, data has been split into test, train, and hold data. To make a better understanding about it, please refer to Figure [10](#page-6-1)

Splitting data into train, test and hold-out data

```
number_of_test_data = 5000<br>number_of_holdout_data = 5000
  number_of_training_data = len(dataset) - number_of_holdout_data - number_of_test_data
  print ("total, train, test, holdout:", len(dataset), number_of_training_data, number_of_test_data, number_of_holdout_data)
  total, train, test, holdout: 1048575 1038575 5000 5000
```
<span id="page-6-1"></span>Figure 10: Splitting Test Train Data

After splitting the data, as it is needed in artificial neural network to provide a sequential three dimensional input, and thus we had to convert the normal input data to 3-dimensional input. The input code has been showed in Figure [11](#page-7-0)

After getting the data prepared, finally RNN model is defined as per Figure [11](#page-7-0)

Then created model is trained by fitting it to train data. Figure [12](#page-7-1) describes the model fitting.

After model is fitted, order demand is predicted and results are checked by getting mean absolute error. Refer to Figure [14](#page-8-1) and Figure [15](#page-8-2) for prediction and output result.

#### Preparing 3-Dimensional Input for Sequential Model

```
\ln seq1 = array(datatrain['Product Code'])
in \text{seq2} = array(datatrain['Warehouse'])in_seq3 = array(datatrain['Product_Category'])
in_seq4 = array(datatrain['Year'])<br>in_seq5 = array(datatrain['Year'])<br>in_seq5 = array(datatrain['Month'])
in_seq6 = array(datatrain['Day'])
out_seq_train = array(datatrain['Order_Demand'])
in\_seq1 = in\_seq1.reshape((len(in\_seq1), 1))in\_seq2 = in\_seq2.reshape((len(in\_seq2), 1))in\_seq3 = in\_seq3.read).(len(in\_seq3), 1))in\_seq4 = in\_seq4.reshape((len(in\_seq4), 1))in\_seq5 = in\_seq5.read. The number ((len(in_seq5), 1))
in\_seq6 = in\_seq6.read+resp((len(in\_seq6), 1))out_seq_train = out_seq_train.reshape((len(out_seq_train), 1))
```
datatrain\_feed = hstack((in\_seq1, in\_seq2, in\_seq3, in\_seq4, in\_seq5, in\_seq6, out\_seq\_train))

<span id="page-7-0"></span>Figure 11: Preparing 3-D Input

#### **Creating RNN model**

```
: model = Sequential()model.add(SimpleRNN(4, activation='linear', input_shape=(n_input, n_features), return_sequences = False))
 model.add(Dense(1, activation='linear'))
 adam = Adam(1r=0.0001)model.compile(optimizer='adam', loss='mse')
```
<span id="page-7-1"></span>Figure 12: Defining RNN Model

#### **Training the model**

```
: |: score = model.fit generator(generator train, epochs=2000, verbose=2, validation data=generator test)
   1/1 - 8s - loss: 5598492.0000 - val loss: 4540064.0000 - 8s/epoch - 8s/step
   Epoch 2/2000
   1/1 - 7s - loss: 5345647.5000 - val loss: 4337165.0000 - 7s/epoch - 7s/step
   Epoch 3/2000
   1/1 - 7s - loss: 5100613.0000 - val_loss: 4141780.0000 - 7s/epoch - 7s/step
   Epoch 4/2000
   1/1 - 7s - loss: 4863603.0000 - val_loss: 3954070.0000 - 7s/epoch - 7s/step
   Epoch 5/2000
   1/1 - 7s - loss: 4634810.0000 - val_loss: 3774198.5000 - 7s/epoch - 7s/step
```
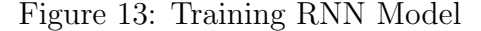

```
df result = pd.DataFrame({'Actual' : [], 'Prediction' : []})
for i in range(len(generator_test)):
     r in amgesten (generator_test)).<br>x_input = array(x).reshape((1, n_input, n_features))<br>x_input = array(x).reshape((1, n_input, n_features))<br>yhat = model.predict(x_input, verbose=2)<br>df_result = df_result.append({'Actual': sc
```
<span id="page-8-1"></span>Figure 14: Predicting Order Demand

```
mean = df_{result}['Actual'].mean()mae = (df_{result}['Actual'] - df_{result['Prediction']) . abs().mean()print("mean: ", mean)
print("mae:", mae)
print("mae/mean ratio: ", 100*mae/mean, "%")
print("correctness: ", 100 - 100*mae/mean, "%")
       5399364.85453817
mean:
mae: 3070834.150571028
```
<span id="page-8-2"></span>Figure 15: Interpreting Result

mae/mean ratio: 56.87398857645247 % correctness: 43.12601142354753 %